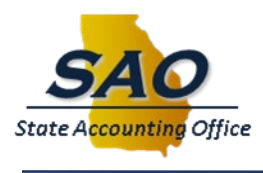

## **Clearing Browsing History and Cache Instructions**

There are occasions where it is likely that you will need to fully clear your browsing history, cache, and cookies for the TeamWorks application to function properly. Below are instructions on how to clear browsing history for supported browsers. In all cases, make sure no other tabs or applications are open when clearing the browsing history.

## **Google Chrome:**

Open the browser and ensure no other tabs are open, then perform the following:

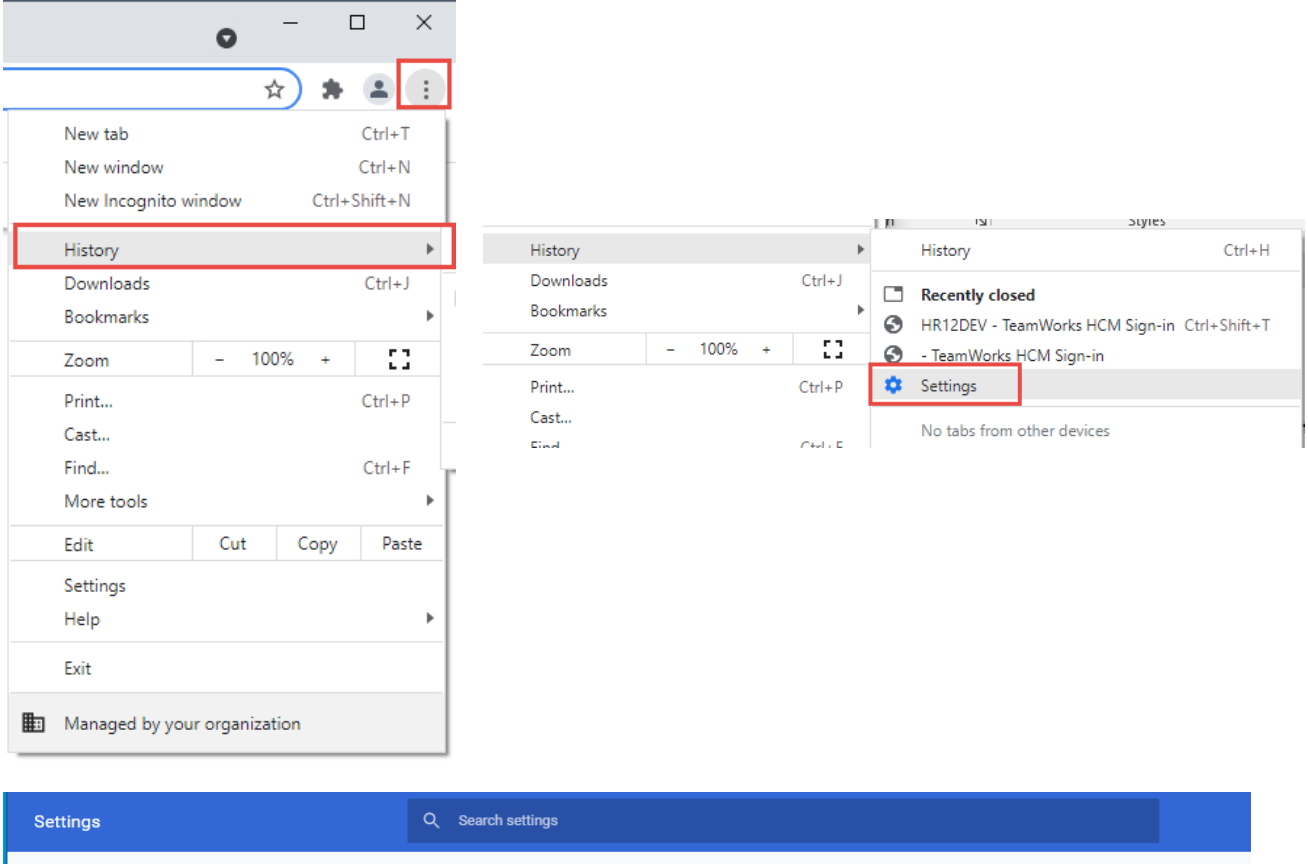

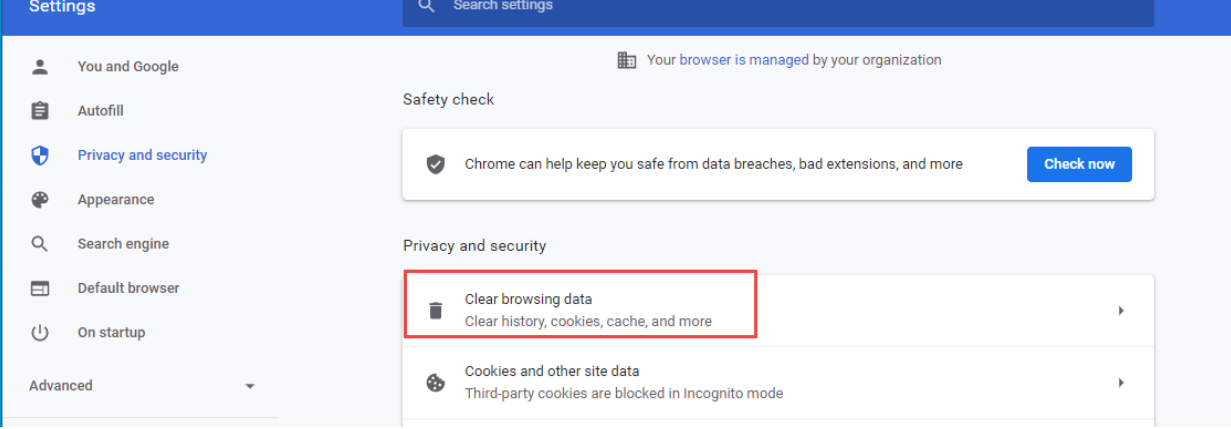

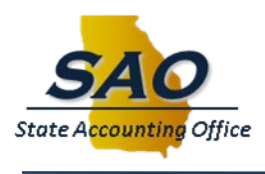

**Gerlda B. Hines, CPA** State Accounting Officer

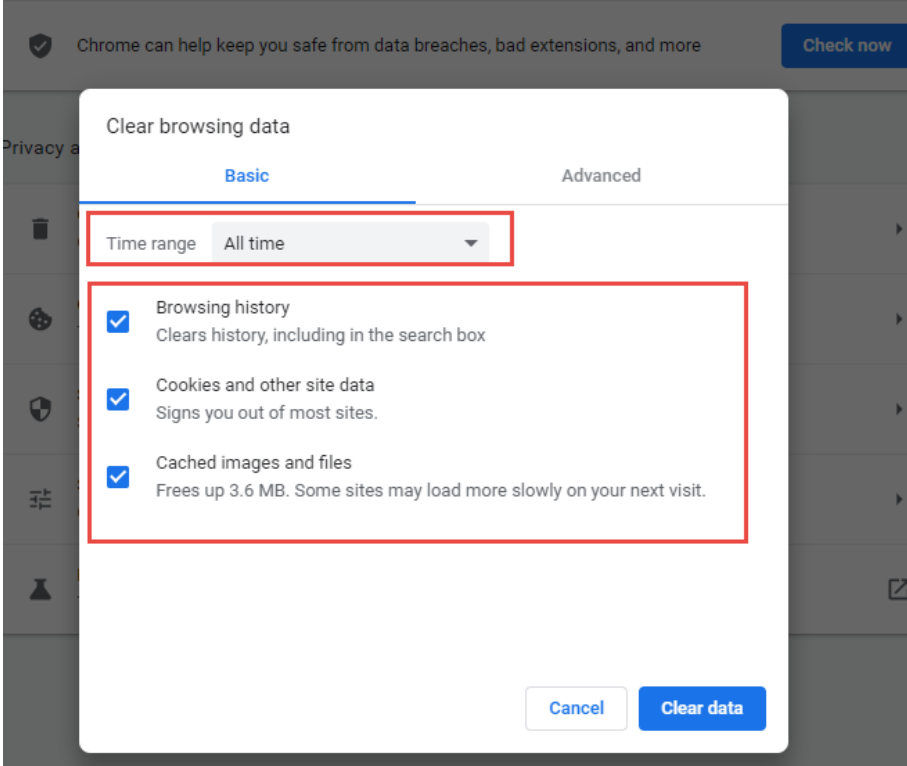

Close the browser and re-open before logging back into TeamWorks

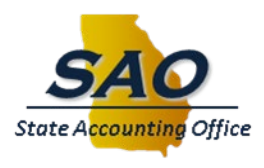

## **Microsoft Edge:**

Open the browser and ensure no other tabs are open, then perform the following:

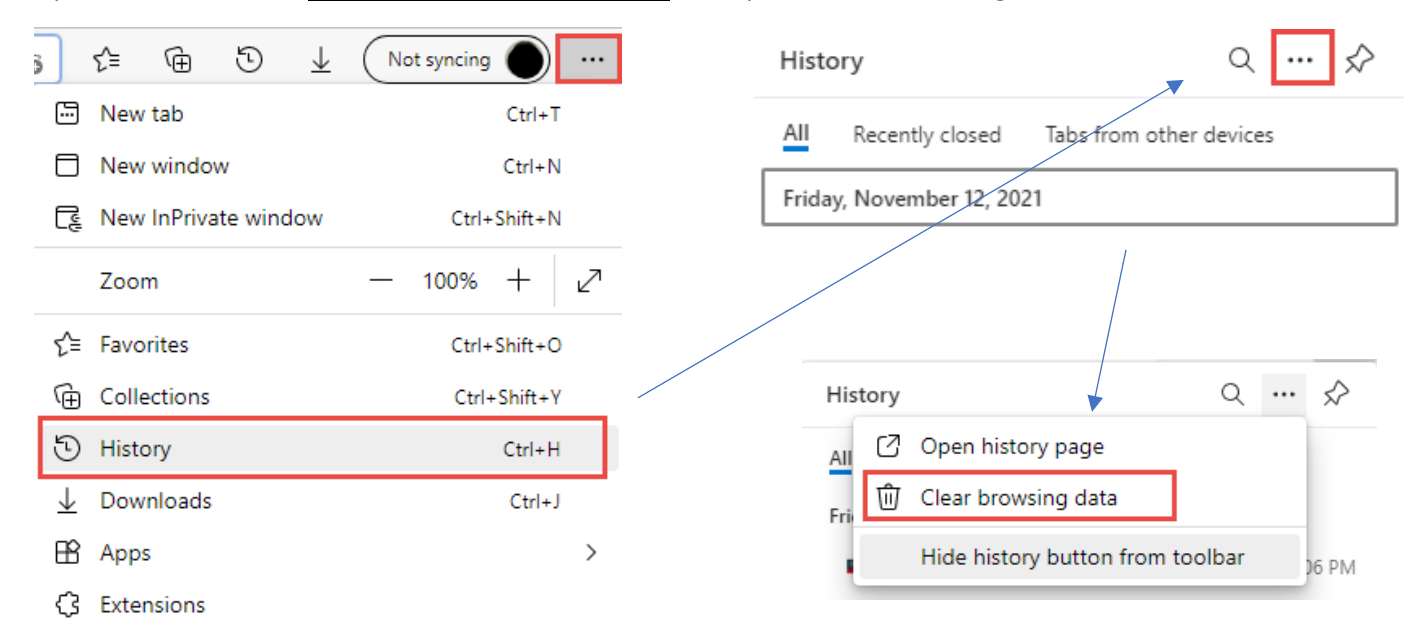

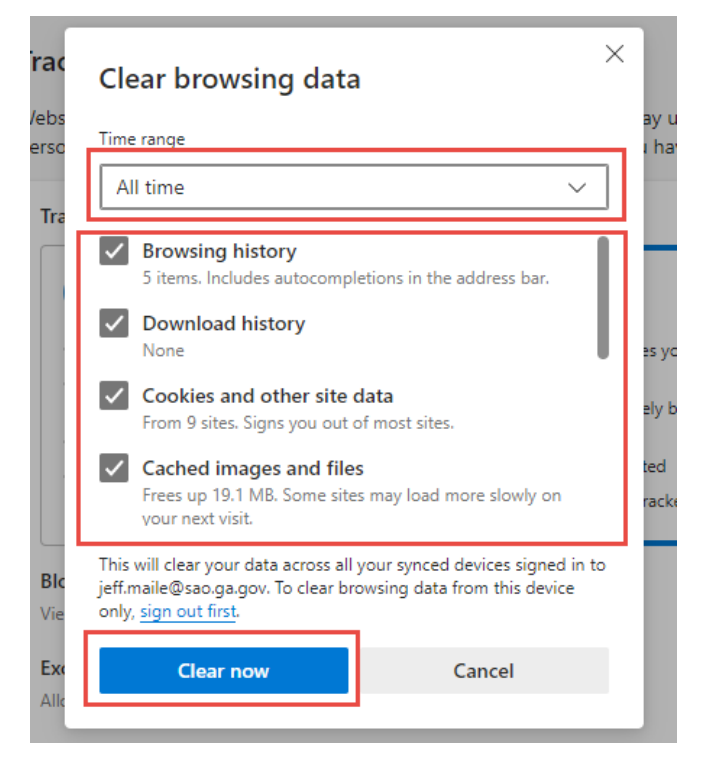

Then close and Re-open Browser before accessing TeamWorks

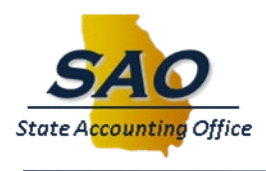

## **Mozilla Firefox:**

Open the browser and ensure no other tabs are open, then perform the following:

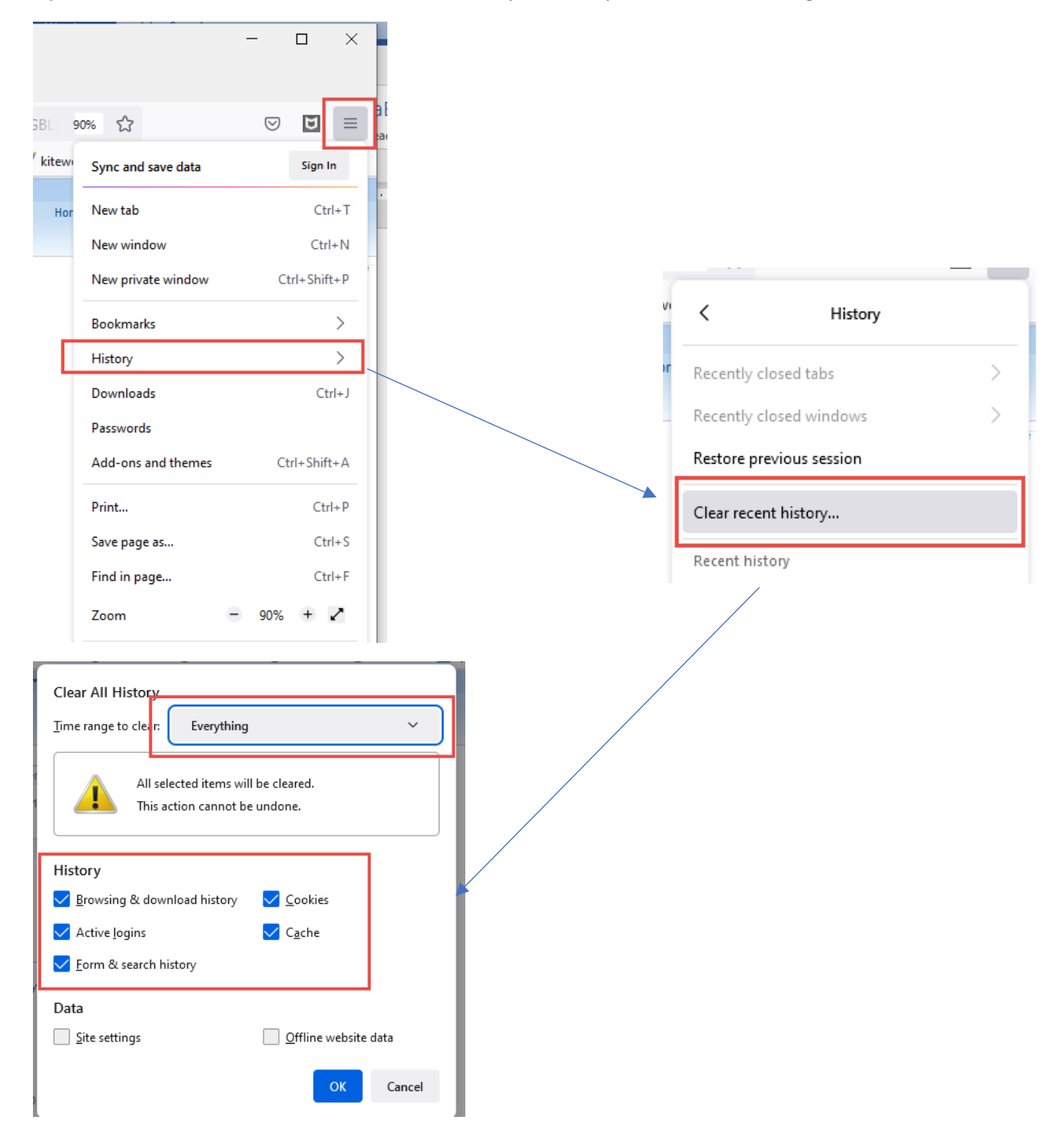

Close the browser and then re-open the browser before access the TeamWorks application.

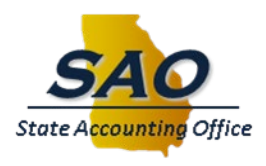

**Internet Explorer (IE)** Note: IE is no longer supported by Microsoft. It is highly recommended that users switch to Edge or some other supported browser.

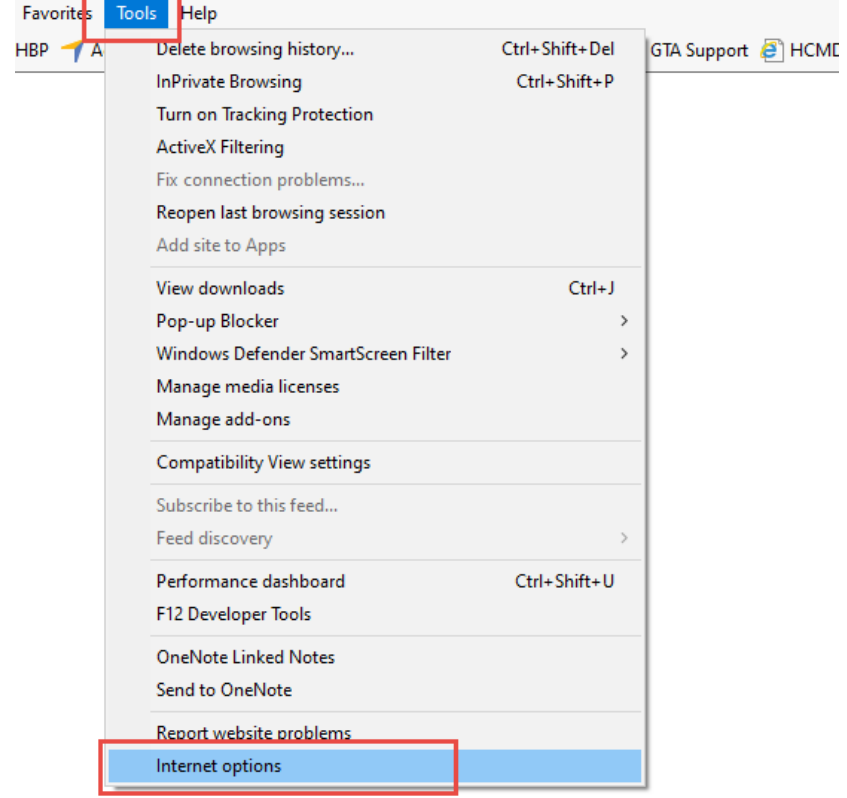

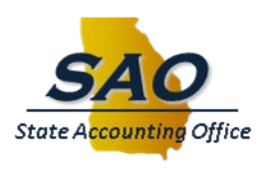

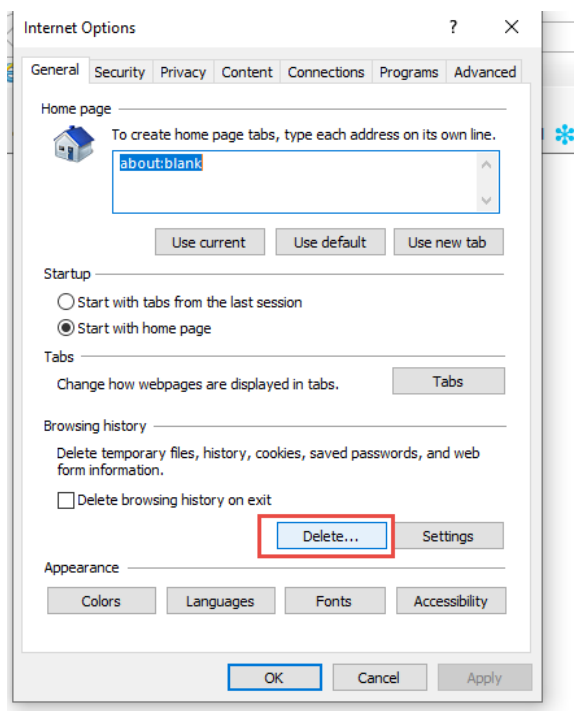

In IE, 'Preserve Favorites website data' must NOT be checked.

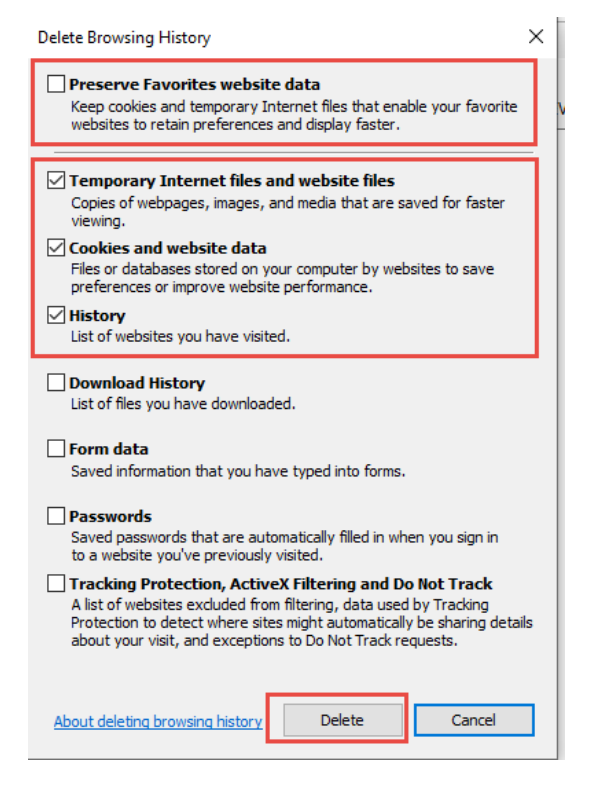

The close the browser and re-open a new browser session before accessing TeamWorks.